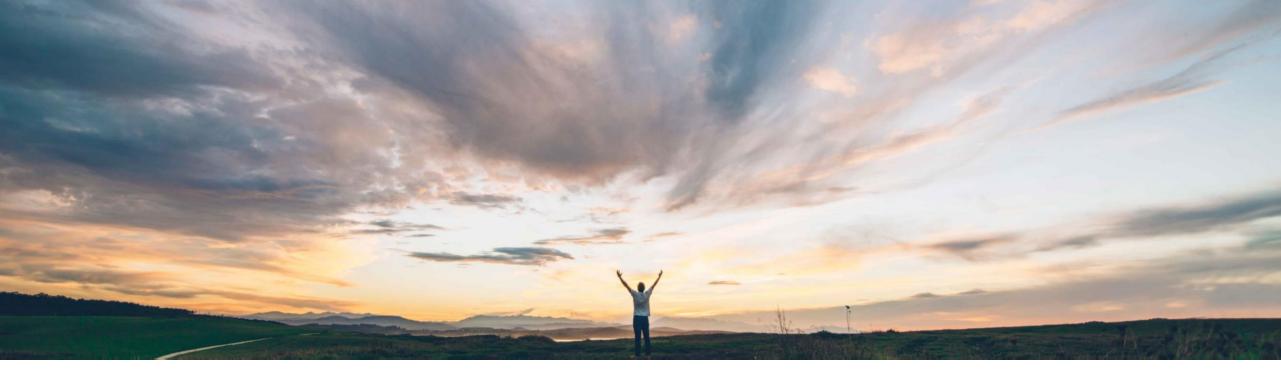

## **Feature at a Glance**

**Expose Workbench filters and categories for tiles** 

Feature: SA-30201

Sanjay Sood, SAP Target GA: Q1 2023

**PUBLIC** 

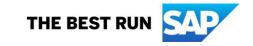

2

### **Feature at a Glance**

### Introducing: Exposed filter panel line

### **Customer challenge**

Today the filter panel is hidden in the default view and requires user action to expand and view.

We do not have anything visible on the WB UI for users to do a quick search by a document number, in the context of the tile they are on.

Some users were not able to find this and hence get full value of personalization features of Workbench.

Some users stated that they had to go back to the home page to do a quick search.

#### Solution area

SAP Business Network Workbench and other solution areas using the Workbench framework.

# Meet that challenge with SAP Ariba

- With this feature, we are exposing the most commonly used filters, in the context of that tile.
  This will help users to be aware of the functionality.
- The awareness will bring attention to personalization features and getting more value and improve adoption.
- This will enable them to do a quick filter search without having to navigate back to home page.
- The user can expand to see all the rest of the filter options.

### Implementation information

Automatically available

The first line of filter will be exposed showing the most commonly used filters for the corresponding tile, to provide quick filtering option.

### **Experience key benefits - Phase 1**

- Awareness of the feature and adoption of personalization features for those users who are largely unaware because the filter panel is currently hidden.
- Ability to do quick searches for the in-context tile.
- Some users do not have the need for advanced filtering, this keeps their experience simple and isolated from other filters and at the same time provides them options to see more.

#### **Prerequisites and Restrictions**

N/A

© 2022 SAP SE or an SAP affiliate company. All rights reserved. | PUBLIC

### First line of filter panel is exposed to provide quick filter option for all tiles

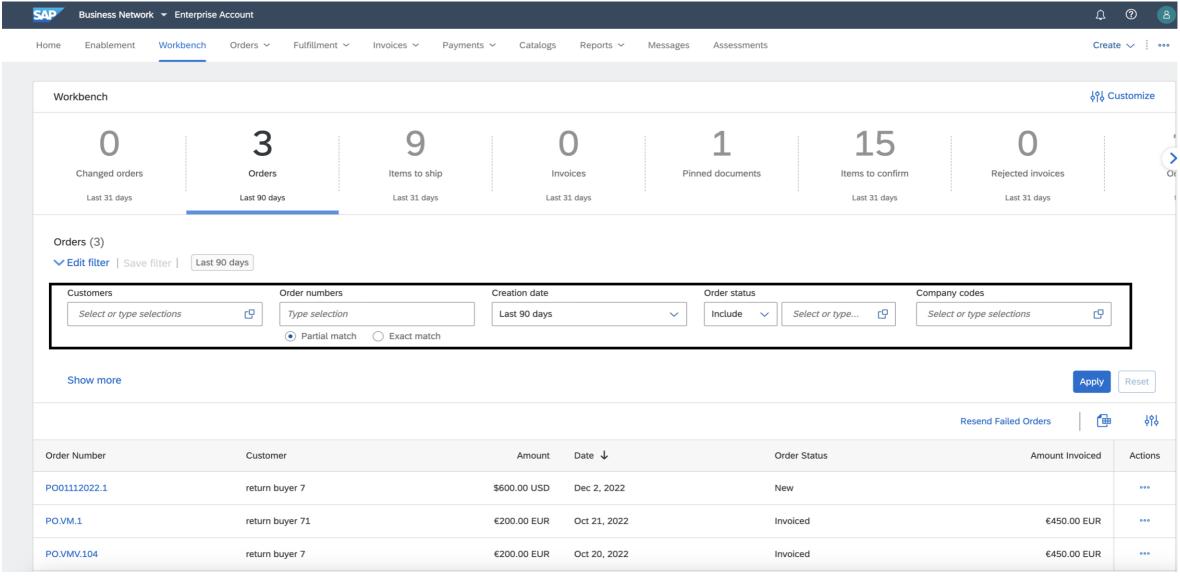

Each tile has its own set of commonly used filters exposed. The above is one example.

3

Geographic relevance

Global

### Introducing: Tiles categorization

### **Customer challenge**

Today there are a variety of tiles available to the user to select from the tile catalog, but these tiles are not ordered in any particular order or arranged in a way for a user to be able to find the tiles that may be useful to them without going through the whole list.

With the number of tiles growing it becomes even more challenging.

Also there is no guidance for the user to know if there are some that they have already added to the Workbench, to warn them from adding a duplicate tile.

#### Solution area

SAP Business Network Workbench

#### Meet that challenge with SAP Ariba

- With this feature, we are categorizing tiles in the catalog under different functional areas.
- There is an indicator in the form of a check mark to advise the user that a tile is already on the Workbench.

### **Experience key benefits - Phase 1**

- The user can quickly find the right tiles for their experience easily.
- The user is also aware if they have already added a particular tile to the Workbench.

### Implementation information

Automatically available

Enhanced tile categorization view will be deployed.

#### **Prerequisites and Restrictions**

N/A

© 2022 SAP SE or an SAP affiliate company. All rights reserved. | PUBLIC

### Tiles categorized by topic area in the Tile catalog for easier search

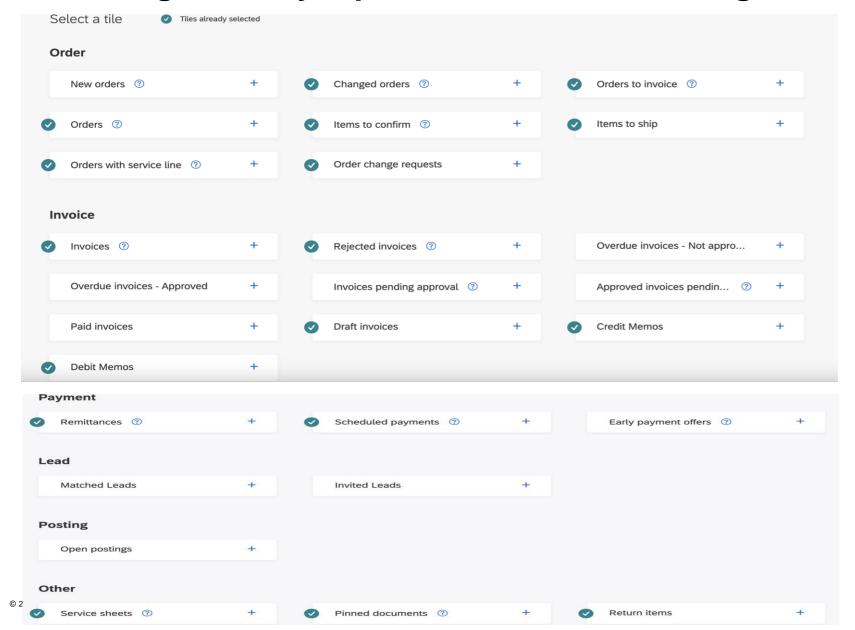

Indicator for tile already on the Workbench.